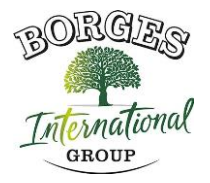

# **POLÍTICA DE COOKIES DE LA WEB**

### **En relació amb les cookies durant la navegació**

La cookie (o cookie d'ordinador) és una petita informació enviada per un lloc web i emmagatzemada al navegador de l'usuari, de manera que el lloc web pot consultar l'activitat prèvia de l'usuari.

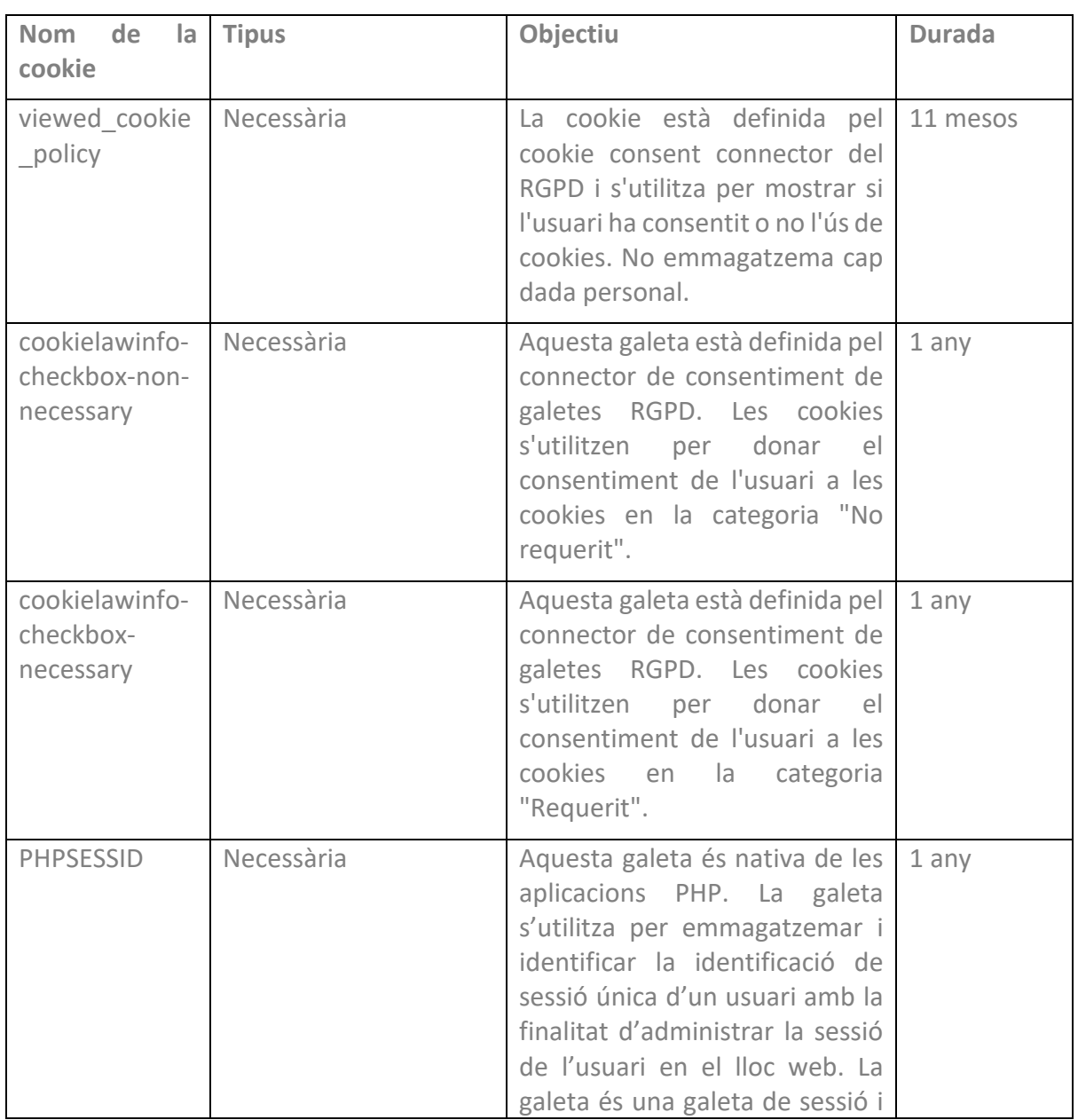

#### **Taula de cookies d'aquest portal**

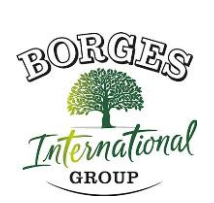

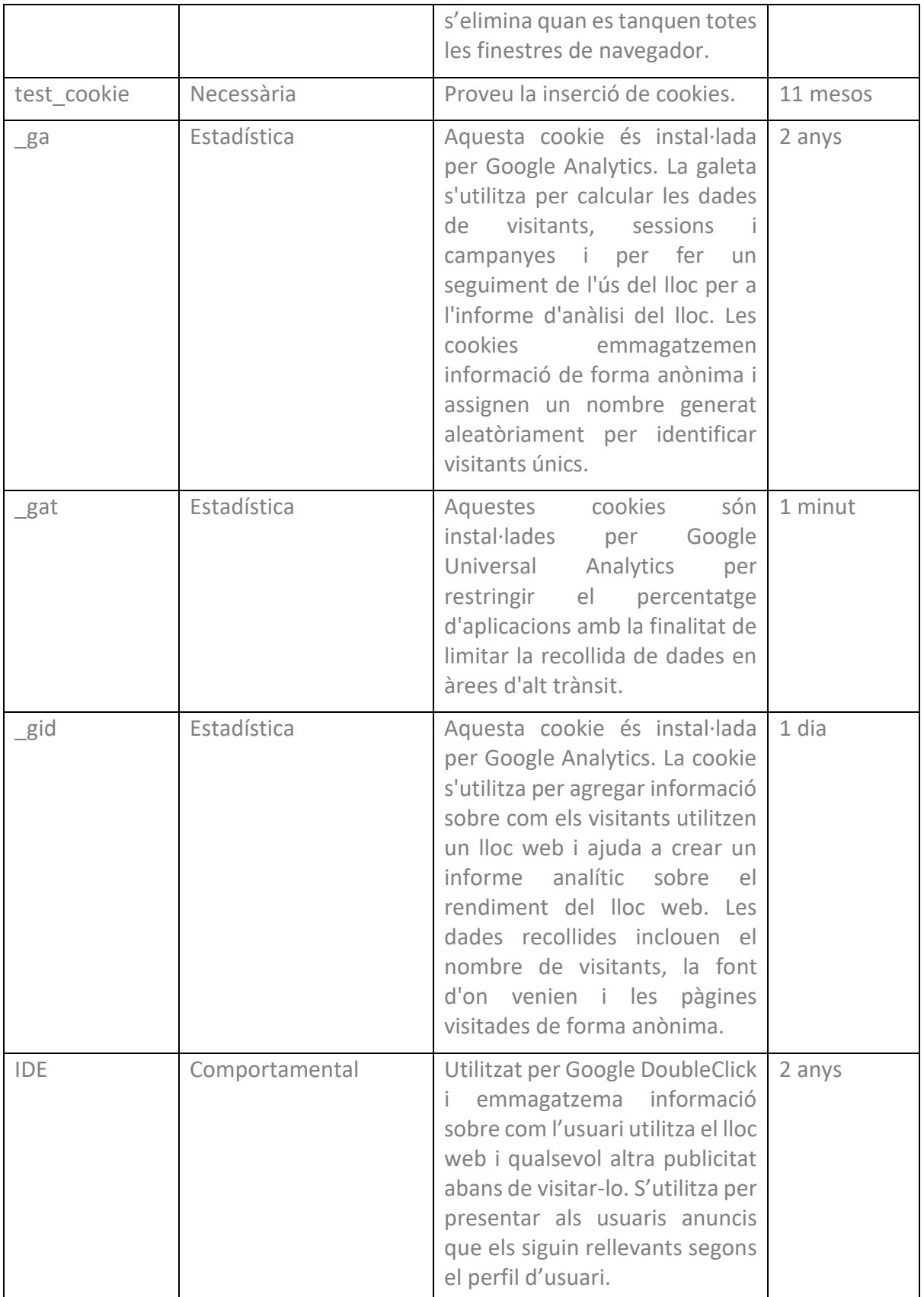

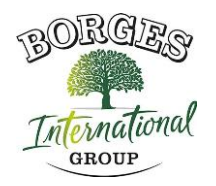

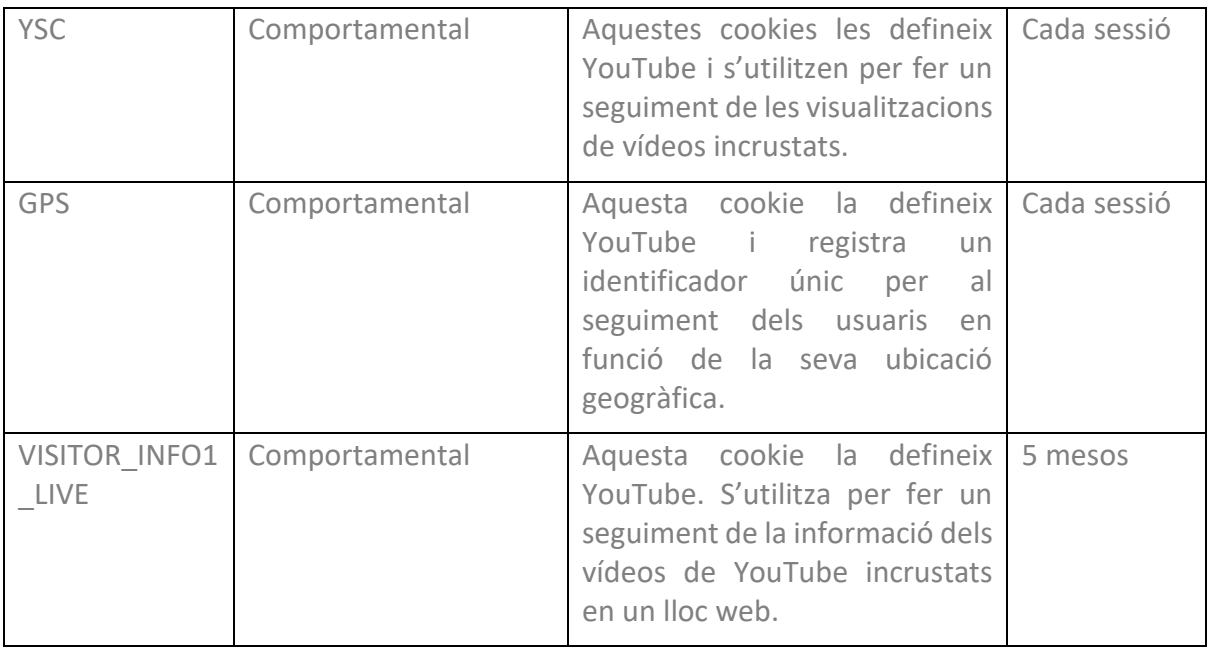

# **ADMINISTRA LES GALETES**

**Vostè pot permetre, bloquejar o eliminar les cookies instal·lades en el seu equip mitjançant la connexió d'aquest lloc web o la configuració de les opcions del navegador instal·lat en el seu equip.**

Si no esteu segur de quin tipus i versió del navegador utilitzeu per accedir a Internet:

# **COM ADMINISTRAR LES GALETES AL WINDOWS**

#### **Google Chrome**

- 1. Feu clic al menú de Chrome situat a la barra d'eines del navegador.
- 2. Selecciona "Configuració".
- 3. Feu clic a "Mostra les opcions avançades..."
- 4. A l'apartat "Privacitat", faci clic en el botó "Configuració de continguts...".

5. A l'apartat "Cookies" pot configurar les opcions que s'indiquen a continuació: Eliminar cookies, bloquejar o permetre les cookies per defecte, incloure excepcions a les cookies de determinats dominis o llocs web.

6. Per a més detalls, consulteu l'ajuda de Google Chrome.

#### **Mozilla Firefox**

1. A la part superior de la finestra del Firefox, premi el botó Firefox i seleccioni "Opcions".

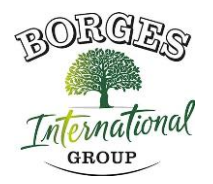

- 2. Selecciona el panell "Privacitat".
- 3. A "Firefox podràs triar "Utilitzar configuracions personalitzades per a l'historial".
- 4. Marqui l'opció "Acceptar cookies" per activar-les, i desmarqui-les per desactivar-les.
- 5. Si no desitja rebre cookies de tercers, desmarqui "Acceptar cookies de tercers".
- 6. Pot consultar l'ajuda de Mozilla per a més informació

# **COM GESTIONAR LES COOKIES AL MAC**

### **Google Chrome**

- 1. Feu clic al menú de Chrome situat a la barra d'eines del navegador.
- 2. Selecciona "Configuració".
- 3. Feu clic a "Mostra les opcions avançades..."
- 4. A l'apartat "Privacitat", faci clic en el botó "Configuració de continguts...".

5. A l'apartat "Cookies" pot configurar les opcions que s'indiquen a continuació: Eliminar cookies, bloquejar o permetre les cookies per defecte, incloure excepcions a les cookies de determinats dominis o llocs web.

### **Mozilla Firefox**

- 1. A la barra de menús faci clic en el menú del Firefox i seleccioni "Preferències...".
- 2. Selecciona el panell de Privacitat.
- 3. A "Firefox podràs triar "Utilitzar configuracions personalitzades per a l'historial".
- 4. Marqui l'opció "Acceptar cookies" per activar-les, i desmarqui-les per desactivar-les.
- 5. Si no desitja rebre cookies de tercers, desmarqui "Acceptar cookies de tercers".